#### **Technical Details:**

The following information is provided for users familiar with Hemisphere GPS commands. For more information on specific commands, please consult the Hemisphere GPS Technical Reference. This document can be downloaded at www.hemispheregps.com.

The following configuration commands are sent at the factory:

- \$JOFF
- \$JWAASUDRE,13,13
- \$JMODE,SBASR,YES
- \$JMASK,3
- \$JALT,SATS,4
- \$JASC,GPGGA,1,PORTA
- \$JASC,GPGSA,1,PORTA
- \$JASC,GPGSV,.2,PORTA
- \$JASC,GPVTG,1,PORTA
- \$JBAUD,57600,PORTA,SAVE

## Factory Settings:

The XF101 is configurable. The following settings are the standard factory configurations. These are the settings that Hemisphere GPS recommends using.

| Port to access GPS | COM2                                                           |
|--------------------|----------------------------------------------------------------|
| Default baud rate  | 57600                                                          |
| Messages           | GPGGA (1 Hz)<br>GPGSA (1 Hz)<br>GPVTG (1 Hz)<br>GPGSV (5 sec.) |

## Indicator:

The LED on the top left corner is red when the GPS has power.

© Hemisphere GPS (2009). All rights reserved.

Hemisphere GPS<sup>®</sup>, and the Hemisphere GPS logo are propietary trademarks of Hemisphere GPS. Other trademarks are the properties of their respective owners.

Contact Information: precision@hemispheregps.com

# Hemisphere

# XF101 DGPS Reveiver Quick Reference Guide Part Number 875-0234-000 Rev. A1

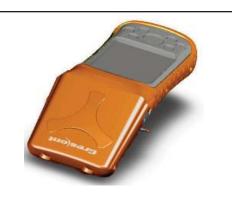

Add a new GPS receiver to a Windows<sup>®</sup> Mobile PC with a XF101 DGPS receiver.

# Installation

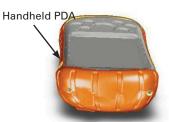

- 1. Always power off the PDA before attaching or removing the GPS receiver.
- 2. Remove the two screws on the top cover of the handheld PDA.

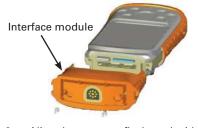

- 3. Align the compact flash card with slot.
- Insert the interface module carefully. Be sure you feel NO resistance when sliding the parts together. If you do, slide the pieces apart and try again.

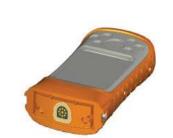

5. Tighten the screws. This connection keeps water out of the handheld PDA.

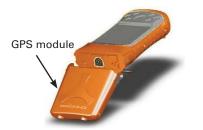

6. Align GPS module with the interface module.

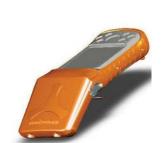

- 7. Connect the GPS module and the interface module.
- 8. Fold in the screw tabs.

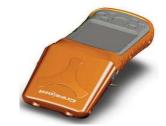

9. Tighten the screws.